## يف اهحالصإو ةزهجألا تالكشم فاشكتسأ ةنايصلا ءارجإو CNDP SMI G5 ةعومجم ſ

## تايوتحملا

ةمدقملا <u>ةيساس ألل تابلطتملا</u> تا<mark>بلطتمل</mark>ا ةمدختسملا تانوكملا <u>ةيساس أ تامولءم</u> <u>SMI يه ام</u> ؟CNDP وأ BM-SMI ب دوصقملا ام ؟Manager Cluster SMI جمانرب وه ام ؟"SMI ةعومجملا ماظن رشنم" وه ام ةلكشملا ةنايص لI تاءارجإ

## ةمدقملا

جماربـلا ةيقرت لـثم (اهتـنايص وأ ةزهجألI لادبتس]) ةنايصLا ءارجإ ءارجإ دنتسملI اذه فصي رشنلل يساسألI ماظنلاب ةصاخلI (POD) ةزهجألI ةعومجم يف ،كلذ يلإ امو (FW) ةتباثلI .سماخلا ليجلا يكرتشمل (SMI (ةكبشلا ربع يلصألا

## ةيساسألا تابلطتملا

#### تابلطتملا

:ةيلاتلا عيضاوملاب ةفرعم كيدل نوكت نأب Cisco يصوت

- Cisco SMI
- ةينب 5G CNDPA وأ SMI-Bare-metal (BM)
- تالباكلاو ءاسرإلا تاطحم ●
- 220C ةلسلسلا نم UCS Cisco مداوخ ●

#### ةمدختسملا تانوكملا

:ةيلاتالا ةيداملا تانوكملاو جماربال تارادصإ ىلإ دنتسمل اذه يف ةدراولا تامولءملا دنتست

- SMI 2020.02.2.35
- Kubernetes v1.21.0
- Cisco UCS C220-M5SX-CM

.ةصاخ ةيلمعم ةئيب يف ةدوجوملI ةزەجألI نم دنتسملI اذه يف ةدراول<sub>ب</sub>ا تامولعملI ءاشنإ مت تناك اذإ .(يضارتفا) حوسمم نيوكتب دنتسملا اذه يف ةمدختسَملا ةزهجالا عيمج تادب

.رمأ يأل لمتحملا ريثأتلل كمهف نم دكأتف ،ليغشتلا ديق كتكبش

# ةيساسأ تامولعم

### ؟SMI يه ام

تاقيبطتلا نكمت يتلاا ةباحسلا ريياعمو تاينقت نم تاقبط ةعومجم يه Cisco SMI اهعي جو - BNG و ،Cable و ،Cisco Mobility نم لـمعلI تادحو نم ةريءمن لI تامدخلI علىإ ةدنتسملI .تانايبلا لوحمل ةهباشم تابلطتمو ةهباشتم ةكرتشم ةرادإ فئاظو ىلع يوتحت

:تامسلا

- ىلإ ىلءا نم رشن∪ا تايلمع ريفوتل (ريياعملاو تاينقتال) ةقبطلا تاكبش ةعومجم .ءالمعلا تاكبشل ةيلاحلا ةيساسألا ةينبانا وتعانيا باعيتسإ كلذكو لفسأ
- فئاظولل تاقىيبطتلI عيمج اەيف كرتشت يتلI ةكرتشمرلI ةكرتشمل فان تشملI ذيفنتلI ةئيب اذهو .(راذنإل| ،دعب نع سايققل| ،نيوكتال ،رشنل| ،تانانايبل| نيزخت) ةيقي بطتل ا ريغ .جمدلا طاقنو ءالمعلا لاصتا طاقن عيمجل نيقسانتم ةربخو العافت رفوي
- مټيو ةقيقدلا ةمدخلا تايواح يف ةكرتشملا ذيفنتل| ةئيبو تاقيبطتلا رشن متي ∙ .ةيكذ ةمدخ ةكبشب اهليصوت
- لءيغشتJا نءيكمتل ،ةرادإلاو ةئيەتلاو رشنلل ةفوشكم تاقيبطت ةجمرب ةەجاو .يئاقلتات

### ؟CNDP وأ BM-SMI ب دوصقملا ام

رشنل ةيساسألا ةينبلا رفوي جرعتم ردحنم يساسأ ماظن وه CNDP وأ Metal Bare-SMI Cisco ةيناكمإ حيتي امم ،(CNFs) ةباحسلJ ةيلصألI فئاظولIو (VNF) ةيرەاظلI ةكبشلI فئاظو .BNG لامعأ تادحوو لبكلاو Cisco نم لقنتلا

:تامسلا

- ةمهملا تايصخشلاب ةقلعتملا ةيفاضإلا ءابعألا نم للقي نداعملا نم لاخ زارط ●
- تاقيبطتلل عرسأ ذيفنتقيبطتلل ىونلا نم ديزملا نسحم ءادأ ●
- CFP NSO عم جمدم ؛تمتؤملا رشنلا لمع ريس ●
- G5 Cisco نم (NF (ةكبشلا يف مكحتلا مئاوق رشنل صصخم سدكم ●
- رشنلاو رمألل طسبم ليلد ●

### ؟Manager Cluster SMI جمانرب وه ام

متي لاصتالا طيشنت لئاسر نم دقع 2 نم ةعومجم ماظن نع ةرابع وه ةعومجملا ماظن ريدم وهو .مدختسملا ىوتسم ةعومجم رشنو مكحتلا ىوتسم نم لكل ةيلوأ ةطقنك همادختسإ ةعومجملا ماظن دادعإ نع ةلوؤسملا PODs نم ةعومجمو ةدقعلا ةيداحأ Kubernetes ةعومجم لغشي طقف ةيوناثلا ةرادإلا ىلوتت امنيب طشن طقف يساسألا ةعومجملا ماظن ريدم .لماكلاب .ةنايصلا ءارجإل ايودي اهطاقسإ مت وأ لطع ثودح ةلاح يف

### ؟"SMI ةعومجملا ماظن رشنم" وه ام

صيصختو (VM (ةيضارتفا ةزهجأ ءاشنإ اهنكمي "ةعومجملا ةرادإ" يف ةمدخ يه Deployment SMI ةعومجملI ماظن نيوكتو K8s Master قالطإو K8s ةعومجم ءاشنإو في ضملI ليءشت ماظن .خلإ ،تاقيبطتلا ليغشتو

### ةلكشملا

لمعلا نع فقوت تقو ىلإ جماربل|/جماربلا ةيقرت وأ ةزهجأل| لطع لثم ةزهجأل| ةنايص جاتحت فاقيءا ةيفيك .POD يوف ةنايصل ا ءارجإل اهعابتا بجي يت لا تاءارجإل يه ام .مُداوَخَلَا يَفْ .<br>.قيبطت[ترمين] عن ميف بوغرمل| ريغ لمعل| نع فقوتل| بنجتل سلس لكشب تامدخل|

#### ةنايصلا تاءارجإ

UCS ،)ينعملا قيبطتلل) VIP يسيئرلا Kubernetes ،VIP ةعومجملا ماظن ريدم ىلع لوصحلا متيس يذل| (ليغشتال ماظن فيضم مسا) مداخلا فيضم مساو ،CIMC IP، UCS CIMC Name .هيف ةنايصلا ءارجإ

يف لوصولا طاقن عيمج نأ نم دكأتو ةمدخلا عم Kubernetes ريدم ىلإ لوخدلا ليجست قفاوتي .ليغشتلا ةلاح

:جارخإلا جذومن

cloud-user@pod-name-smf-data-master-1:~\$ kubectl get pods -A | grep -v Running NAMESPACE NAME READY STATUS RESTARTS AGE

```
روثعلاب صاخلا ءارجإلا يلي اميف) SMI تاعاطق رشن تايلمع زكرم ىلإ لوخدلا ليجستب مق 2.
.(OPS زكرمل IP ىلع
```
kubectl get svc -n \$(kubectl get ns | grep -i **smi-cm** | awk '{print \$1}') | grep ^**ops-center** (Here "**smi-cm**" is the namespace in which cluster deployer is hosted and the "**ops-center**" is the starting name of the cluster deployer service name which is "**ops-center-smi-clusterdeployer"** these names can vary based on the environment setup)

#### :جارخإلا جذومن

cloud-user@tp-tam-deployer-cm-primary:~\$ kubectl get svc -n \$(kubectl get ns | grep smi-cm | awk '{print \$1}') | grep ^ops-center **ops-center-smi-cluster-deployer** ClusterIP 10.100.x.x <none> 8008/TCP,2024/TCP,2022/TCP,7681/TCP,3000/TCP,3001/TCP 154d .رمألا اذه مادختساب لوخدلا ليجست 3.

ssh -p 2024 [admin@10.100.x.x](mailto:admin@10.102.12.170) (2024 is the port used to connect to cluster deployer) .show clusters رمألا مادختساب قيېبطتلI عم تامدخلI قڧاوت نم ققحت .4

:جارخإلا جذومن

Welcome to the Cisco SMI Cluster Deployer on tp-tam-deployer-cm-primary Copyright © 2016-2020, Cisco Systems, Inc. All rights reserved. admin connected from 192.x.x.x using ssh on ops-center-smi-cluster-deployer-5cdc5f94db-bnxqt [tp-tam-deployer-cm-primary] SMI Cluster Deployer# **show clusters** LOCK TO NAME VERSION

----------------------------

```
pod-name-smf-data -
pod-name-smf-ims -
pod1-name-smf-data -
pod1-name-smf-ims -
pod2-name-aio-1 -
pod2-name-aio-2 -
pod2-name-upf-data -
pod2-name-upf-ims -
معن بتكاو رماوألا هذه مادختساب ةنايصلI ءارجإب اهيف موقت يتلI ةدقعلI ةيفصتب مق 5.
بسح ىرخألا دقعلا يف ليغشتلا ةداعإو ةلوهسب (PODs (لوصولا طاقن ءالخإب اذه موقيس)
.(ةجاحلا
```
:جارخإلا جذومن

[cluster-name-cm-1] SMI Cluster Deployer# clusters cluster-name nodes worker-11 actions sync drain remove-node true

This will run drain on the node, disrupting pods running on the node. Are you sure? [no,yes] yes message accepted

دحك ةقيقد 30 كلذ قرغتسي دق) رماوألI هذه مادختساب ةنايصلI عضو ىلإ ةدقعلI لقنI .6 .(ىصۋرا

#### :جارخإلا جذومن

[cluster-name-cm-1] SMI Cluster Deployer# config Entering configuration mode terminal [cluster-name-cm-1] SMI Cluster Deployer(config)# clusters cluster-name [cluster-name-cm-1] SMI Cluster Deployer(config-clusters-cluster-name)# nodes worker-11 [cluster-name-cm-1] SMI Cluster Deployer(config-nodes-worker1)# maintenance true [cluster-name-cm-1] SMI Cluster Deployer(config-nodes-worker1)# commit Commit complete. [cluster-name-cm-1] SMI Cluster Deployer(config-nodes-worker1)# end .ةلاحلا ةفرعمل تالجسلا نم ققحت 7.

**clusters cluster-name nodes worker-11 actions sync logs** (In this we are dealing with the worker-11 node) :(عطتقم) جارخإلا جذومن

logs 2022-01-03 06:04:02.755 DEBUG cluster\_sync.cluster-name.worker-11: Cluster name: clustername

2022-01-03 06:04:02.755 DEBUG cluster\_sync.cluster-name.worker-11: Node name: worker-11

2022-01-03 06:04:02.755 DEBUG cluster\_sync.cluster-name.worker-11: debug: false

2022-01-03 06:04:02.755 DEBUG cluster\_sync.cluster-name.worker-11: remove\_node: false

PLAY [Check required variables] \*\*\*\*\*\*\*\*\*\*\*\*\*\*\*\*\*\*\*\*\*\*\*\*\*\*\*\*\*\*\*\*\*\*\*\*\*\*\*\*\*\*\*\*\*\*\*\*

TASK [Gathering Facts] \*\*\*\*\*\*\*\*\*\*\*\*\*\*\*\*\*\*\*\*\*\*\*\*\*\*\*\*\*\*\*\*\*\*\*\*\*\*\*\*\*\*\*\*\*\*\*\*\*\*\*\*\*\*\*\*\*

Monday 03 January 2022 06:04:06 +0000 (0:00:00.014) 0:00:00.014 \*\*\*\*\*\*\*\*

**ok: [worker-11]**

- ok: [worker-13]
- ok: [worker-11]
- ok: [worker-16]
- ok: [worker-18]
- ok: [worker-17]
- ok: [worker-12]
- ok: [worker-10]
- ok: [worker-19]
- ok: [worker-2]
- ok: [master-1]
- ok: [worker-11]
- ok: [worker-15]
- ok: [master-3]
- ok: [worker-20]
- ok: [worker-22]
- ok: [worker-21]

....

TASK [Check node\_name] \*\*\*\*\*\*\*\*\*\*\*\*\*\*\*\*\*\*\*\*\*\*\*\*\*\*\*\*\*\*\*\*\*\*\*\*\*\*\*\*\*\*\*\*\*\*\*\*\*\*\*\*\*\*\*\*\* Monday 03 January 2022 06:04:13 +0000 (0:00:07.086) 0:00:07.101 \*\*\*\*\*\*\*\* skipping: [master-1] skipping: [master-2] skipping: [master-3] skipping: [worker-1] skipping: [worker-10] **skipping: [worker-11]** skipping: [worker-12] skipping: [worker-13] skipping: [worker-11] skipping: [worker-15] skipping: [worker-16] skipping: [worker-17]

```
skipping: [worker-18]
skipping: [worker-19]
skipping: [worker-2]
skipping: [worker-20]
skipping: [worker-21]
skipping: [worker-22]
.....
PLAY [Wait for ready and ensure uncordoned] ************************************
TASK [Cordon and drain node] ***************************************************
Monday 03 January 2022 06:04:15 +0000 (0:00:01.116) 0:00:08.217 ********
skipping: [master-1]
skipping: [master-2]
skipping: [master-3]
skipping: [worker-11]
skipping: [worker-10]
skipping: [worker-12]
skipping: [worker-13]
skipping: [worker-1]
skipping: [worker-15]
skipping: [worker-16]
skipping: [worker-17]
skipping: [worker-18]
skipping: [worker-19]
skipping: [worker-2]
skipping: [worker-20]
skipping: [worker-21]
skipping: [worker-22]
.....
```
TASK [upgrade/cordon : Cordon/Drain/Delete node] \*\*\*\*\*\*\*\*\*\*\*\*\*\*\*\*\*\*\*\*\*\*\*\*\*\*\*\*\*\*\* Monday 03 January 2022 06:04:16 +0000 (0:00:01.430) 0:00:09.647 \*\*\*\*\*\*\*\*

PLAY RECAP \*\*\*\*\*\*\*\*\*\*\*\*\*\*\*\*\*\*\*\*\*\*\*\*\*\*\*\*\*\*\*\*\*\*\*\*\*\*\*\*\*\*\*\*\*\*\*\*\*\*\*\*\*\*\*\*\*\*\*\*\*\*\*\*\*\*\*\*\*

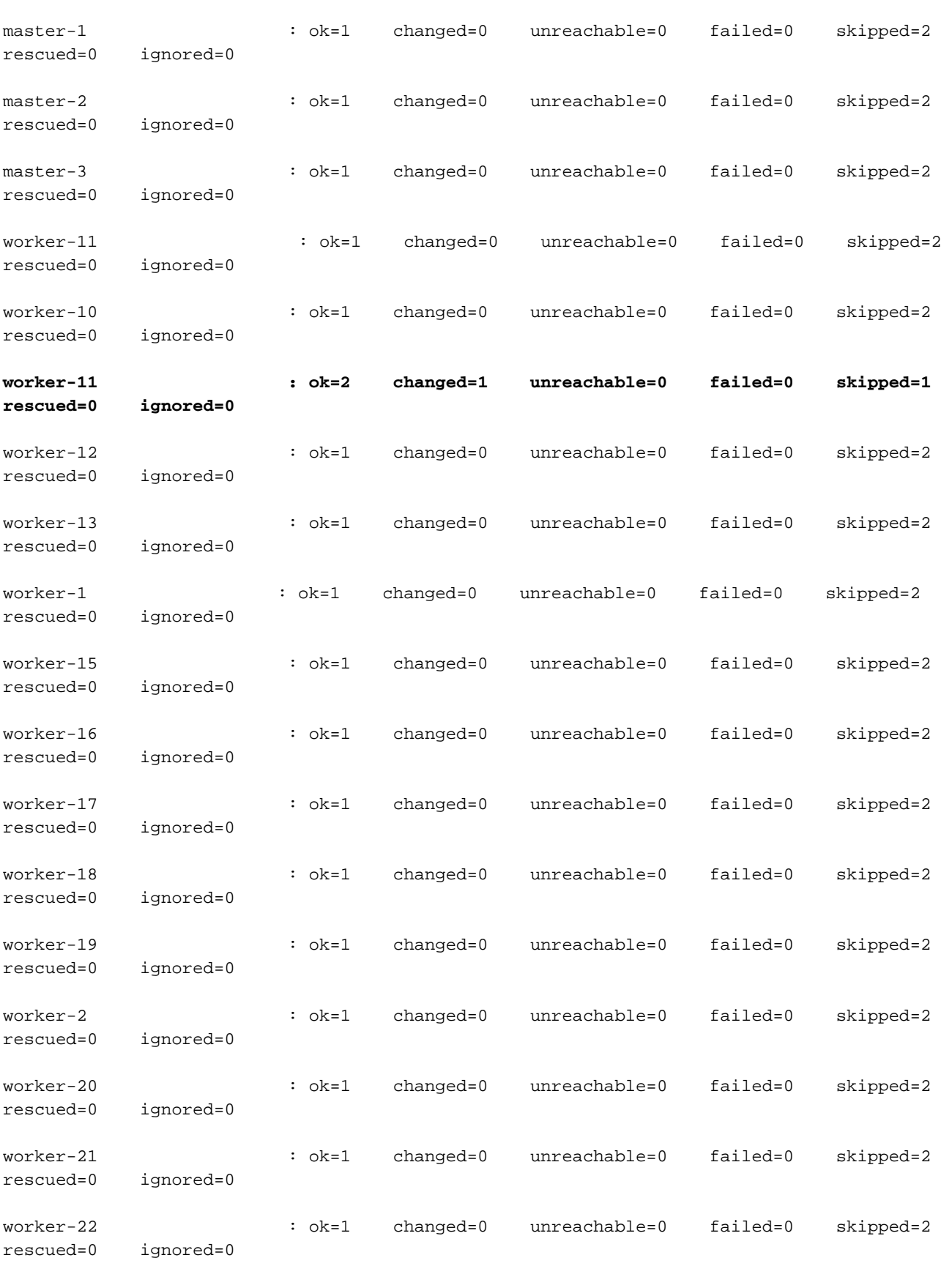

```
Monday 03 January 2022 06:04:17 +0000 (0:00:01.168) 0:00:10.815 ********
===============================================================================
2022-01-03 06:04:17.957 DEBUG cluster_sync.cluster-name.worker-11: Cluster sync successful
2022-01-03 06:04:17.958 DEBUG cluster_sync.cluster-name.worker-11: Ansible sync done
2022-01-03 06:04:17.961 INFO cluster_sync.cluster-name.worker-11: _sync finished. Opening lock
.لماعلا ةدقع ةلاح رييغت نم دكأتو Kubernetes ل ةيسيئرلا ةدقعلا نم ققحت 8.
```
#### :جارخإلا جذومن

cloud-user@cluster-name-master-1:~\$ kubectl get nodes

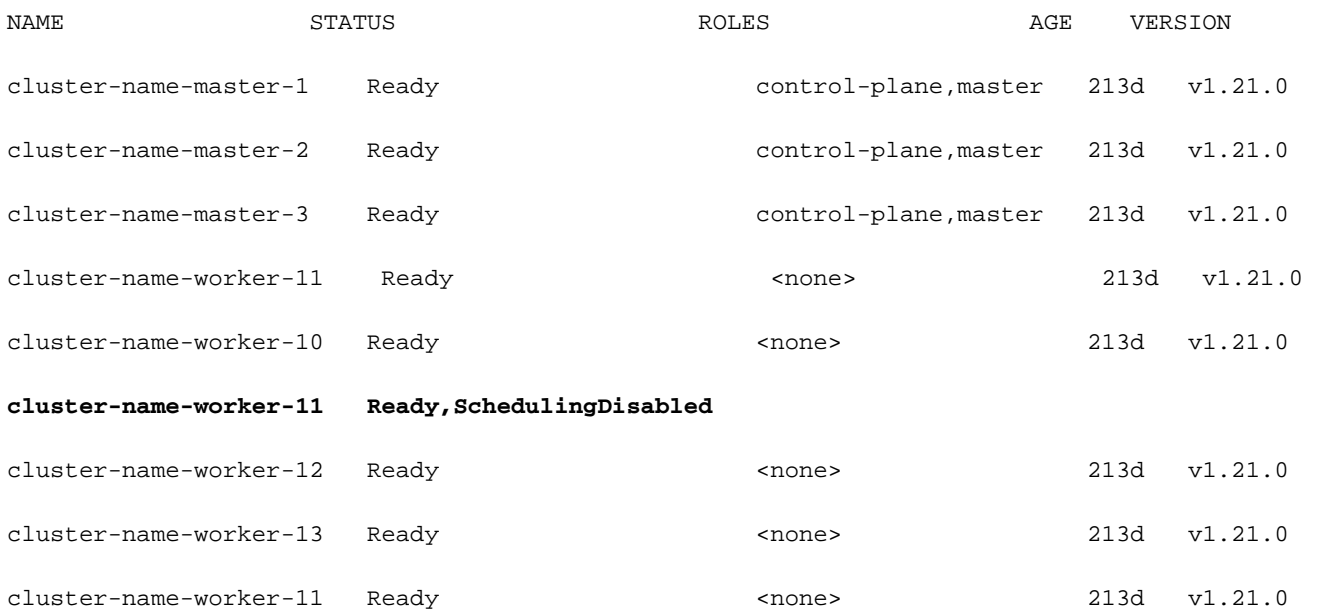

لوصولا طاقن عيمج نوكت نأ بجي) ةنايصلل ةزهاج ةدقعلا نوكت نأ بجي ،ةوطخلا هذه يف 9. ةَطَساوبَ اهتراداً متت يتال لوصول طاقن ءانَثتساب اهؤالَخ! مت دقَ قُيبَطتالب ةصَاخِل ا .(اهلهاجت نكمي يت لاو كالذ علإ امو Daemstartup/replicaset

ةدحو يأ وأ (CIMC (Console Management Integrated Cisco نم مداخلا ليغشت فاقيإب مق 10. .<br>.قزهجألا ً ةنايص ءارجإب مقو ،فـلتخم دروم ىلإ يمتني مداخلا ناك اذإ ةئفاكم ةيرادإ مكحت

يحصلا صحفال تايلمع عيمج نوكت امدنعو ةنايصلا دعب تنرتنإلا ىلإ مداخلا دوعي امدنع .اذه ءارجإب مق ،ءارضخ

ليغشتب مق مث فلخلا ىلإ اهتفاضإل "أطخ" = ةنايصلا ىلإ لماعلا ةدقع نييعتب مق 11. .ةنمازم

:جارخإلا جذومن

[cluster-name-cm-1] SMI Cluster Deployer# config Entering configuration mode terminal [cluster-name-cm-1] SMI Cluster Deployer(config)# clusters cluster-name [cluster-name-cm-1] SMI Cluster Deployer(config-clusters-cluster-name)# nodes worker-11 [cluster-name-cm-1] SMI Cluster Deployer(config-nodes-worker1)# maintenance false

[cluster-name-cm-1] SMI Cluster Deployer(config-nodes-worker1)# commit Commit complete. [cluster-name-cm-1] SMI Cluster Deployer(config-nodes-worker1)# end

.ةمدخلل اهزيهجتو نارودلا ءانثأ ةدقعلا عاجرإل ةعومجملا ماظن ةنمازم ليغشتب مق 12.

#### :(عطتقم) جارخإلا جذومن

[cluster-name-cm-1] SMI Cluster Deployer# clusters cluster-name nodes worker-11 actions sync run debug true This will run sync. Are you sure? [no,yes] yes message accepted PLAY [Wait for ready and ensure uncordoned] \*\*\*\*\*\*\*\*\*\*\*\*\*\*\*\*\*\*\*\*\*\*\*\*\*\*\*\*\*\*\*\*\*\*\*\* TASK [Wait for ready and ensure uncordoned] \*\*\*\*\*\*\*\*\*\*\*\*\*\*\*\*\*\*\*\*\*\*\*\*\*\*\*\*\*\*\*\*\*\*\*\* Monday 03 January 2022 07:12:35 +0000 (0:00:01.151) 0:09:42.974 \*\*\*\*\*\*\*\* skipping: [master-1] => (item=upgrade/wait-for-cluster-ready) skipping: [master-1] => (item=upgrade/uncordon) skipping: [master-2] => (item=upgrade/wait-for-cluster-ready) skipping: [master-2] => (item=upgrade/uncordon) skipping: [master-3] => (item=upgrade/wait-for-cluster-ready) skipping: [master-3] => (item=upgrade/uncordon) skipping: [worker-11] => (item=upgrade/wait-for-cluster-ready) skipping: [worker-11] => (item=upgrade/uncordon) skipping: [worker-10] => (item=upgrade/wait-for-cluster-ready) skipping: [worker-10] => (item=upgrade/uncordon) skipping: [worker-12] => (item=upgrade/wait-for-cluster-ready) skipping: [worker-12] => (item=upgrade/uncordon) skipping: [worker-13] => (item=upgrade/wait-for-cluster-ready) skipping: [worker-13] => (item=upgrade/uncordon) skipping: [worker-1] => (item=upgrade/wait-for-cluster-ready) skipping: [worker-1] => (item=upgrade/uncordon) ...... skipping: [worker-3] => (item=upgrade/wait-for-cluster-ready) skipping: [worker-3] => (item=upgrade/uncordon) skipping: [worker-4] => (item=upgrade/wait-for-cluster-ready) skipping: [worker-4] => (item=upgrade/uncordon) skipping: [worker-5] => (item=upgrade/wait-for-cluster-ready)

skipping: [worker-5] => (item=upgrade/uncordon) skipping: [worker-6] => (item=upgrade/wait-for-cluster-ready) skipping: [worker-6] => (item=upgrade/uncordon) skipping: [worker-7] => (item=upgrade/wait-for-cluster-ready) skipping: [worker-7] => (item=upgrade/uncordon) skipping: [worker-8] => (item=upgrade/wait-for-cluster-ready) skipping: [worker-8] => (item=upgrade/uncordon) skipping: [worker-9] => (item=upgrade/wait-for-cluster-ready) skipping: [worker-9] => (item=upgrade/uncordon) TASK [upgrade/uncordon : Restore cordoned node] \*\*\*\*\*\*\*\*\*\*\*\*\*\*\*\*\*\*\*\*\*\*\*\*\*\*\*\*\*\*\*\* Monday 03 January 2022 07:12:37 +0000 (0:00:01.539) 0:09:44.513 \*\*\*\*\*\*\*\* changed: [worker-11 -> 10.192.x.x] PLAY RECAP \*\*\*\*\*\*\*\*\*\*\*\*\*\*\*\*\*\*\*\*\*\*\*\*\*\*\*\*\*\*\*\*\*\*\*\*\*\*\*\*\*\*\*\*\*\*\*\*\*\*\*\*\*\*\*\*\*\*\*\*\*\*\*\*\*\*\*\*\* master-1 : ok=38 changed=4 unreachable=0 failed=0 skipped=73 rescued=0 ignored=0 master-2 : ok=35 changed=3 unreachable=0 failed=0 skipped=73 rescued=0 ignored=0 master-3 : ok=35 changed=3 unreachable=0 failed=0 skipped=73 rescued=0 ignored=0 worker-1 : ok=64 changed=3 unreachable=0 failed=0 skipped=83 rescued=0 ignored=0 worker-10 : ok=63 changed=3 unreachable=0 failed=0 skipped=83 rescued=0 ignored=0 **worker-11 : ok=218 changed=30 unreachable=0 failed=0 skipped=306 rescued=0 ignored=0**  worker-12 : ok=63 changed=3 unreachable=0 failed=0 skipped=83 rescued=0 ignored=0 worker-13 : ok=63 changed=3 unreachable=0 failed=0 skipped=83 rescued=0 ignored=0 worker-11 : ok=63 changed=3 unreachable=0 failed=0 skipped=83 rescued=0 ignored=0 ........ worker-3 : ok=63 changed=3 unreachable=0 failed=0 skipped=83 rescued=0 ignored=0 worker-4 : ok=63 changed=3 unreachable=0 failed=0 skipped=83 rescued=0 ignored=0 worker-5 : ok=63 changed=3 unreachable=0 failed=0 skipped=83 rescued=0 ignored=0

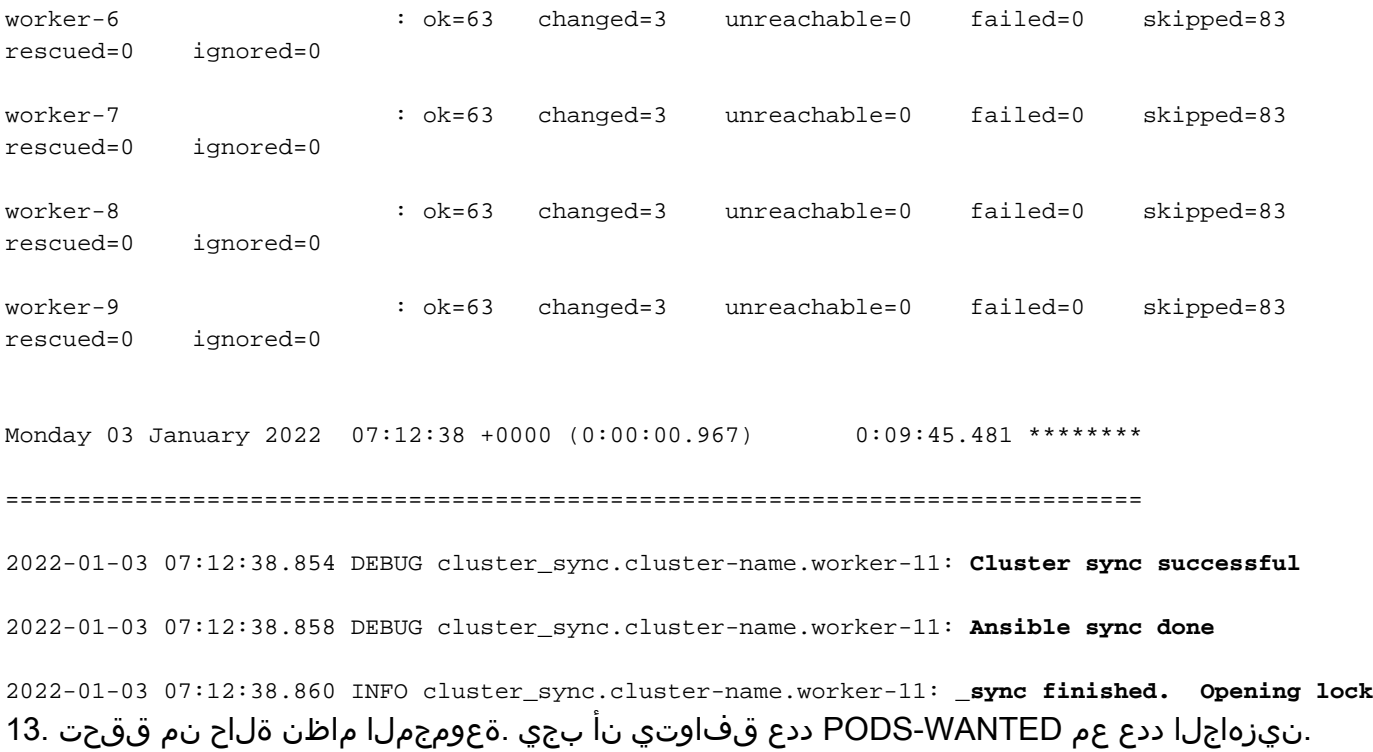

[cluster-name-cm-1] SMI Cluster Deployer# clusters cluster-name actions k8s cluster-status pods-desired-count **678** pods-ready-count **678** pods-desired-are-ready true etcd-healthy true all-ok true

ةمجرتلا هذه لوح

ةي الآل المادة النام ستن عن البان تم مادخت من النقت تي تال التي تم ملابات أولان أعيمته من معت $\cup$  معدد عامل من من ميدة تاريما $\cup$ والم ميدين في عيمرية أن على مي امك ققيقا الأفال المعان المعالم في الأقال في الأفاق التي توكير المالم الما Cisco يلخت .فرتحم مجرتم اهمدقي يتلا ةيفارتحالا ةمجرتلا عم لاحلا وه ىل| اًمئاد عوجرلاب يصوُتو تامجرتلl مذه ققد نع امتيلوئسم Systems ارامستناه انالانهاني إنهاني للسابلة طربة متوقيا.